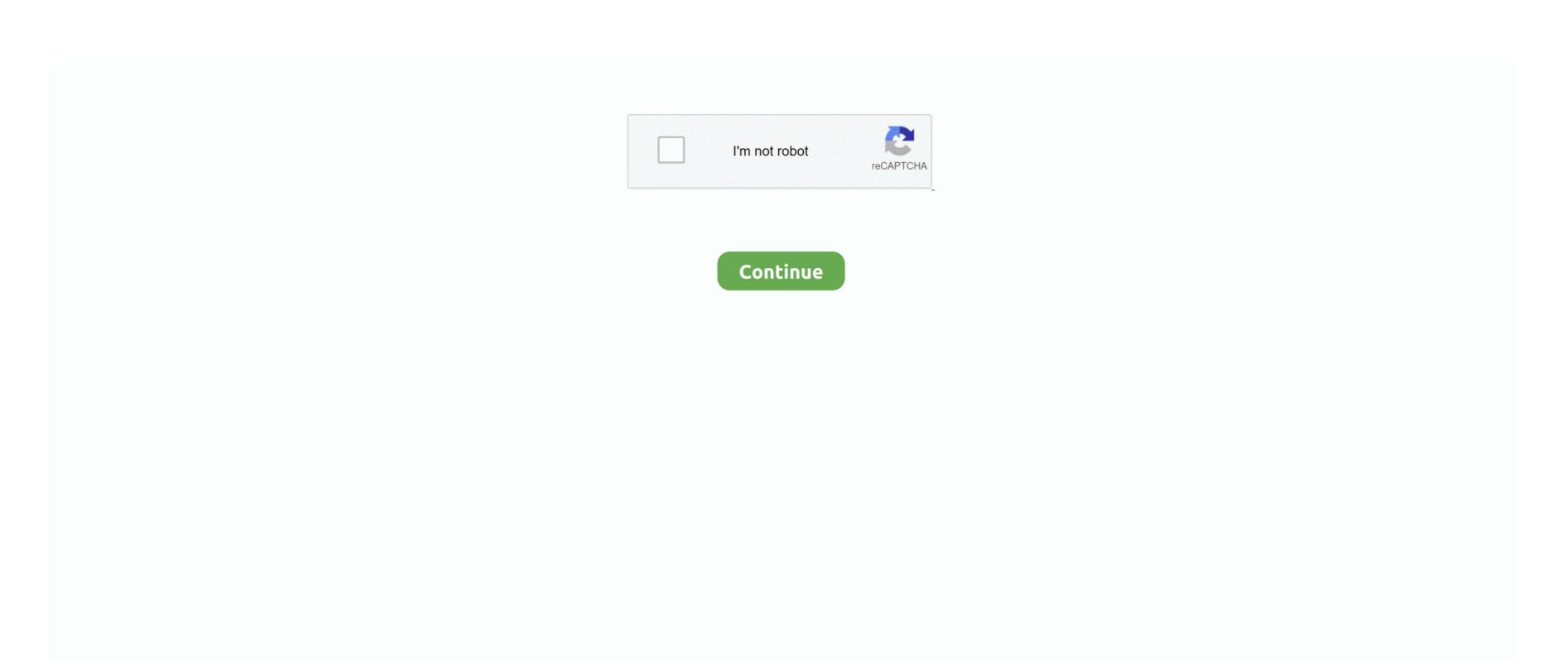

## **Download Box Notes For Mac**

To show the markup toolbar, click the Show Markup Toolbar button at the top of the window, or choose View > Show Markup Toolbar. Use the markup toolbar in Preview to add text and comments, sign documents, highlight text, and more.

notes app

notes app, notes music, notes online, notes google, notes, notes from the underground, notes on guitar, notes on piano, notes frequencies, notes on a scandal, notes by green forest, notes for windows

notes google

noteshelf

e10c415e6f